# **PROGRAMAR PER CONTROLAR LA NOSTRA PLACA:**

Ara heu de fer els passos finals!!!

Crear programes amb **Snap4Arduino**, per donar instruccions a la vostra **placa Arduino** ja connectada!

Fareu dos programes: un serà el programa RAP: l'autèntic i original que podeu perfeccionar tant com vulgue per millorar-lo. I un altre programa serà el PLA B: per si les connexions fallessin, que tot continuï funcionant! Ja anireu veien que en tecnologia i ciència sempre cal tenir un pla B (i a vegades C , D...).

Els dos programes els haureu d'**exportar** a l'escriptori i penjar-los a la **unitat compartida** del vostre grup del drive.

### **El programa PLA B**:

Heu de fer servir el **bloc de control** (taronja) i algunes de les seves funcions; el **bloc de sensors** (blau), i el **bloc dels sons** (lila), i haureu de fer dues programacions de blocs:

- "Quan es premi la tecla espai": que serveixi per aturar tots els sons.
- "Quan es premi la bandera verda": que serveixi que quan es premin les tecles 1,2,3,4 i 5 del teclat soni un so diferent.

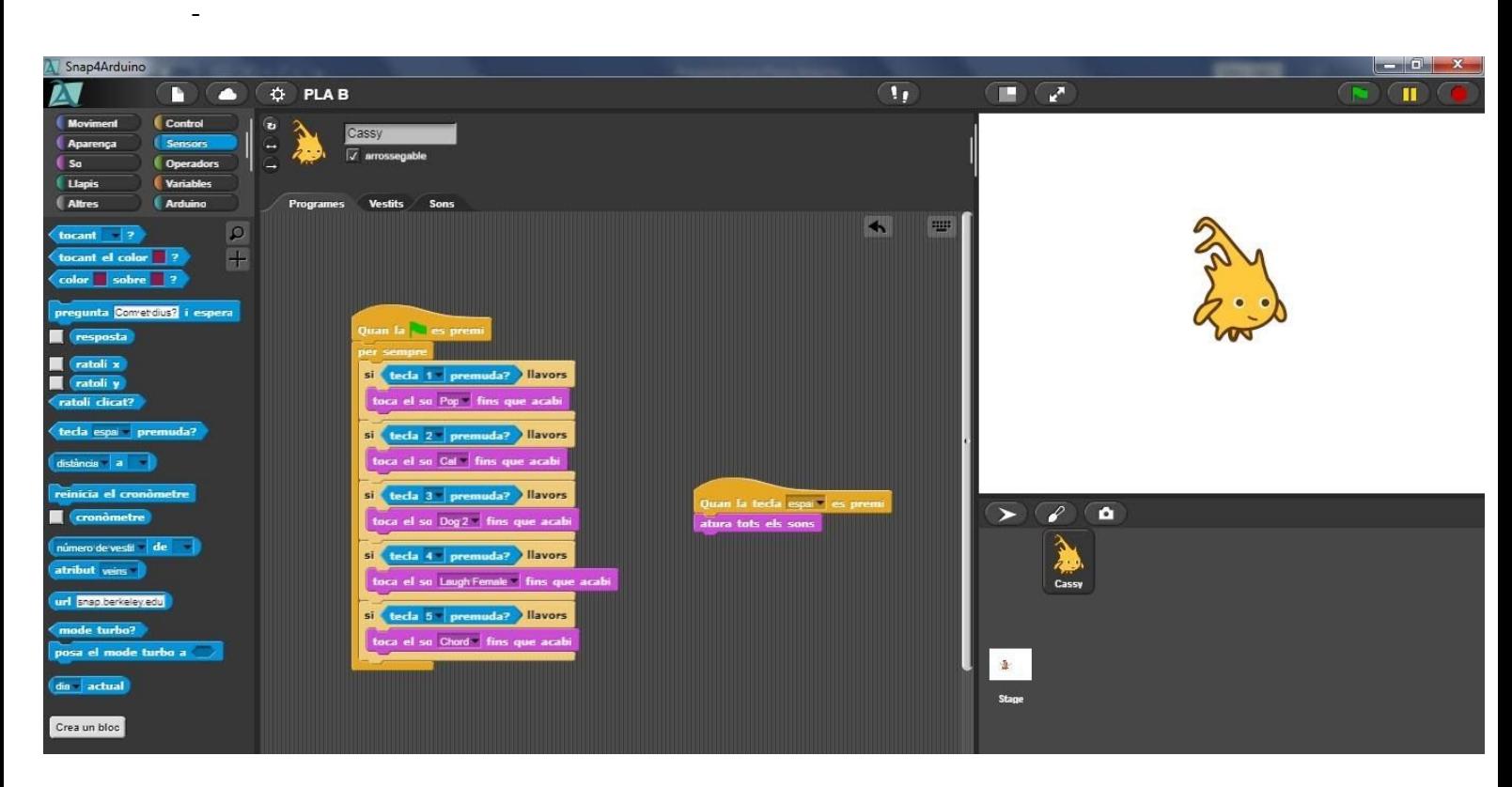

**Ara amb les tecles de l'ordinador comproveu que funciona!!!**

## **El programa RAP**:

Heu de fer servir el **bloc de control** (taronja) i algunes de les seves funcions; el **bloc d'Arduino** (turquesa), i el **bloc dels sons** (lila), i haureu de fer dues programacions de blocs:

- "Quan es premi la tecla espai": que serveixi per aturar tots els sons.
- "Quan es premi la bandera verda": que serveixi que quan es llegeixi un del pins (1 a 5, segons on els hagueu connectat) soni un so diferent.
- Finalment afegiu una comprovació per saber si la placa Arduino està connectada!
- Afegiu algun fons a l'escenari, i poseu alguns objectes amb vestits diferents.

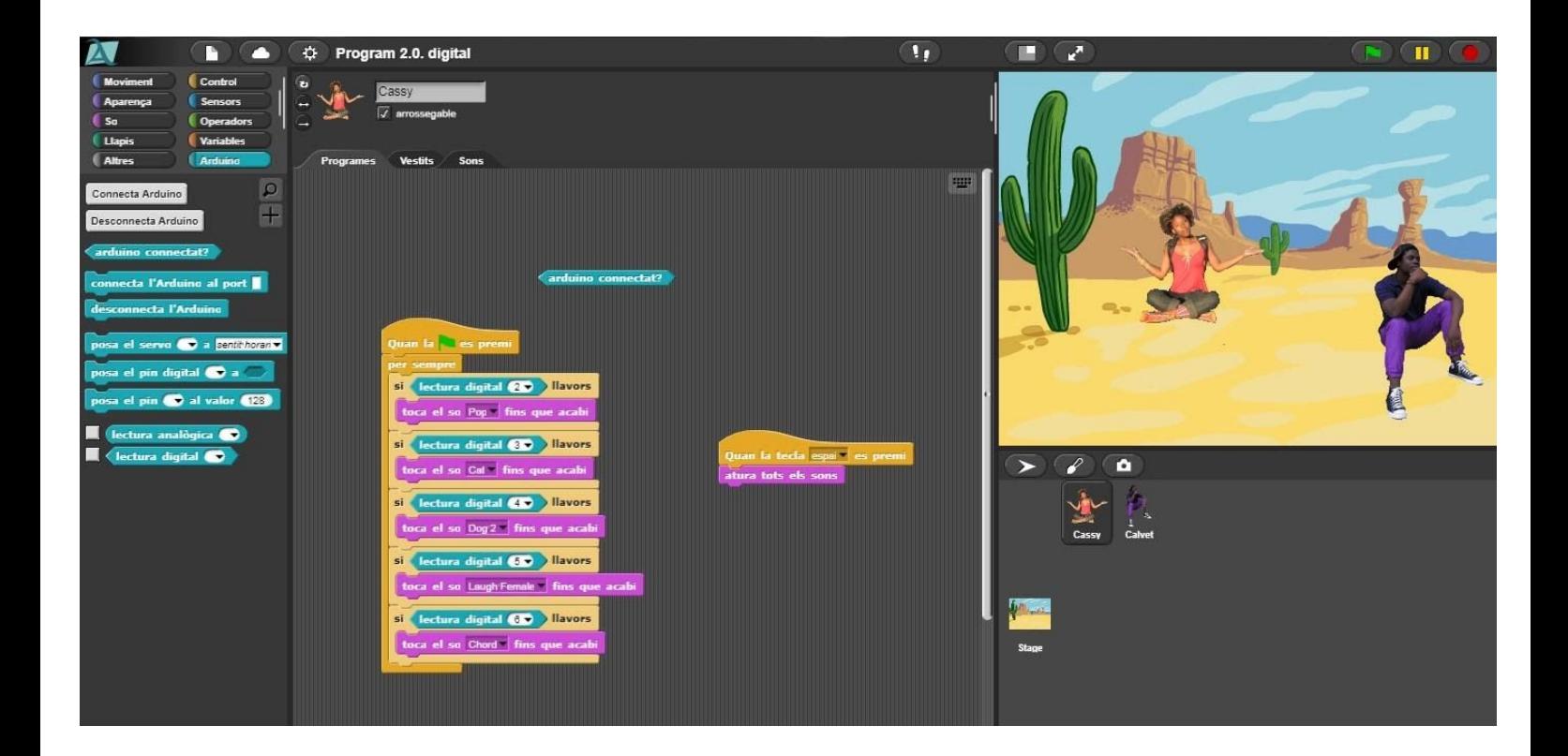

#### **Ara connecteu la placa Arduino i comproveu que funciona!!!**

#### ❖ **Buscar sons**:

Ara haureu de buscar **sons** online que peguin amb el vostre rap de l'adolescència! Haureu de guardar-los tots en una carpeta dins de la vostra unitat compartida del drive. *El format del sons sempre ha de ser WAV. o MP3*!

Un cop tingueu els son, els importarem a SNAP (només cal arrossegar-los), i els canviarem pels sons pre-establerts amb els que heu fet el programa. Digueu-li **PROGRAMA\_RAP DEFINITIU**!

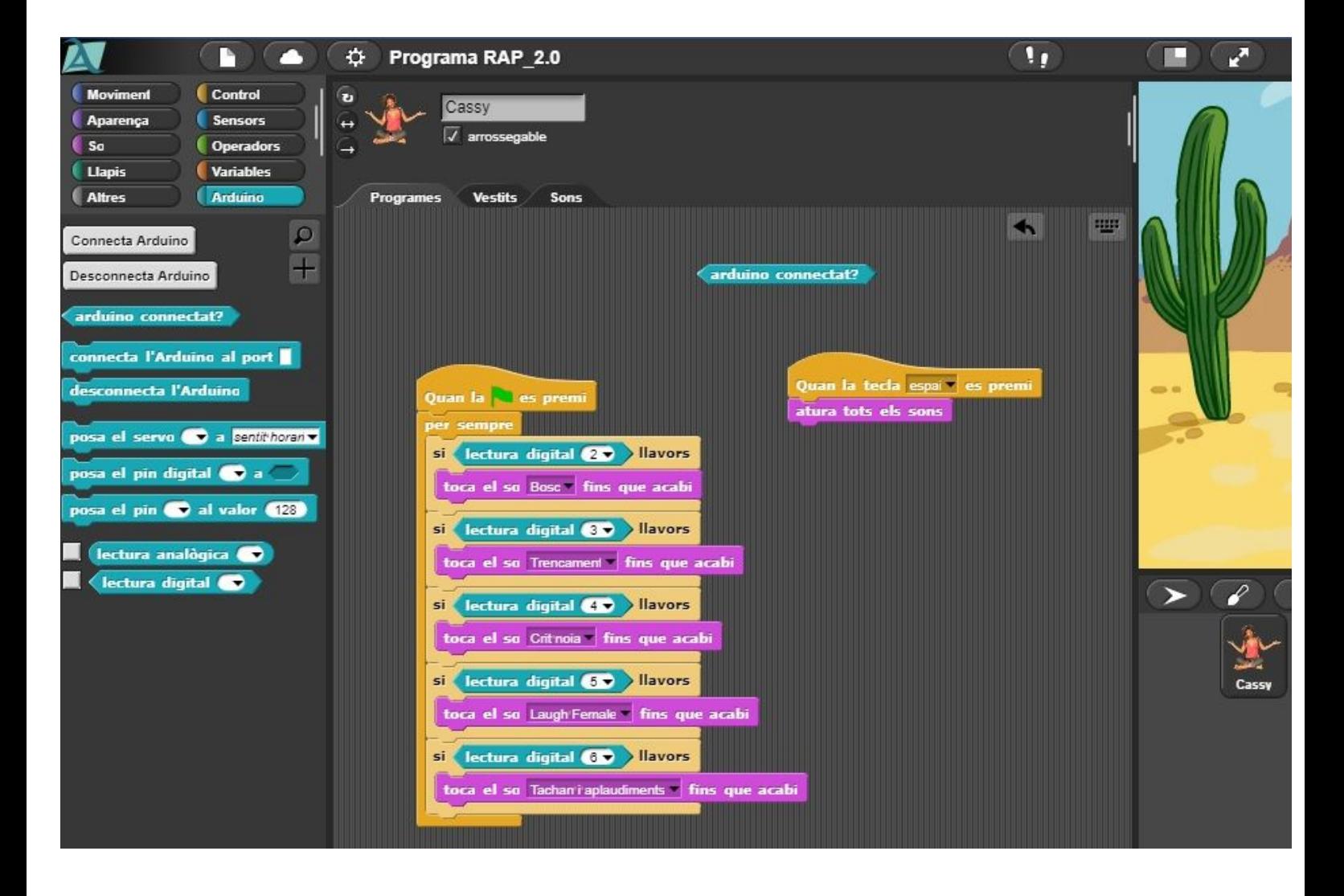

**I a PRACTICAR!!!**